# **DATES ET HORAIRES DE LIVRAISON BULLETINS DE VOTE MAIRIES, BULLETINS DE VOTE ELECTEURS & CIRCULAIRES**

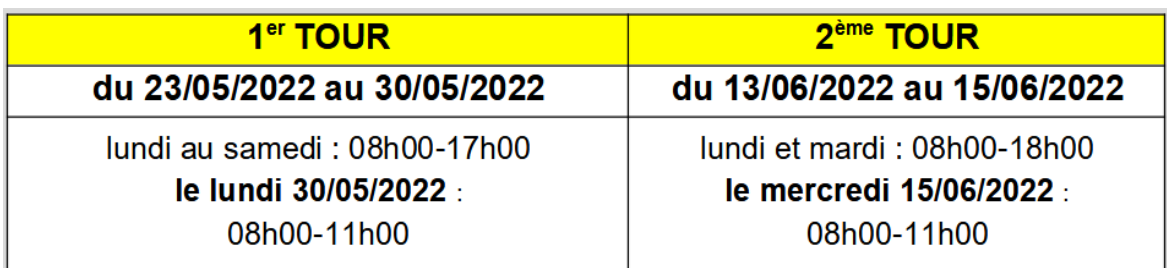

## **CRITERES DE CONDITIONNEMENT BULLETINS DE VOTE MAIRIES, BULLETINS DE VOTE ELECTEURS & CIRCULAIRES**

# **Les étiquettes carton et palette doivent OBLIGATOIREMENT être téléchargées sur notre site : https://imprimeur.koba.com/**

 *(Cf. NOTICE IMPRESSION ETIQUETTES CARTON & PALETTE ci-dessous)*

### **Tous les imprimés doivent être accompagnés OBLIGATOIREMENT d'un bon de livraison.**

- **ELEMENTS DU BON DE LIVRAISON :**  (imprimés depuis la plateforme Koba)
	- $\checkmark$  Nom du département, préfecture & candidat
	- $\checkmark$  Nombre de palettes
	- $\checkmark$  Quantité
	- $\checkmark$  Type de documents :
		- → Circulaires **Electeurs**
		- → Bulletins de vote **Electeurs**
		- → Bulletins de vote **Colisage Mairie**

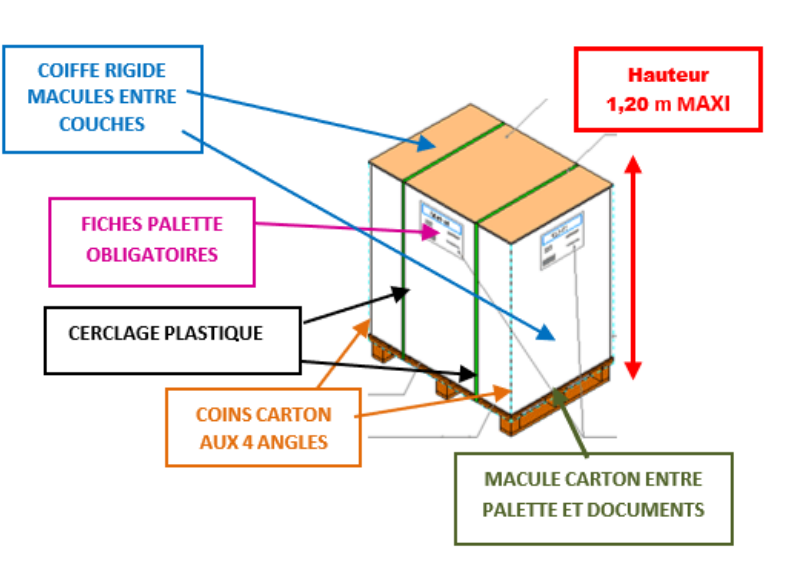

### **CRITERES DE CONDITIONNEMENT :**

### **Les palettes ne respectant pas ces critères pourront être refusées**

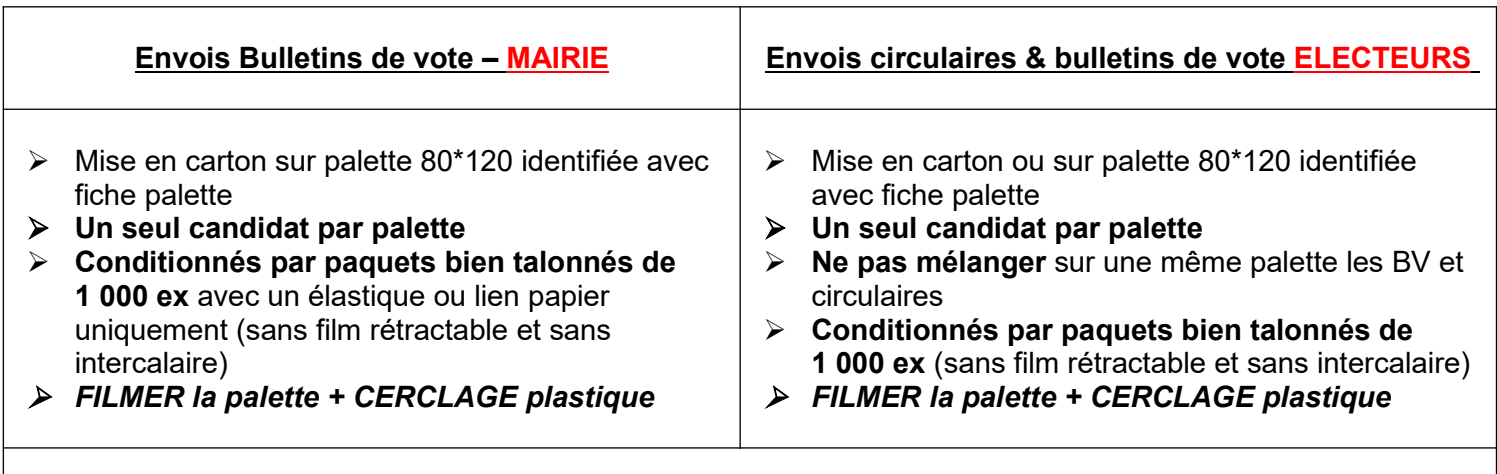

Le filmage de la palette devra assurer le maintien des documents lors du transport (4 coins carton à filmer avec la palette)

Ajouter la mention, **« NE PAS GERBER »** (sur au moins 2 faces de la palette)

### **Rappel :**

Les étiquettes carton et palette doivent OBLIGATOIREMENT être téléchargées sur notre site https://imprimeur.koba.com/

# **PLATEFORME IMPRIMEUR NOTICE IMPRESSION ETIQUETTES CARTON & PALETTE**

Afin de fiabiliser les livraisons, nous mettons à votre disposition sur notre site Koba Civique un outil pour l'impression des étiquettes palettes et/ou cartons. Cela permet notamment de **contrôler les livraisons par l'identification directe des documents et de limiter ainsi tout risque d'erreurs**.

L'outil développé est simple d'utilisation et intuitif :

Se rendre sur le lien suivant : **https://imprimeur.koba.com/** 

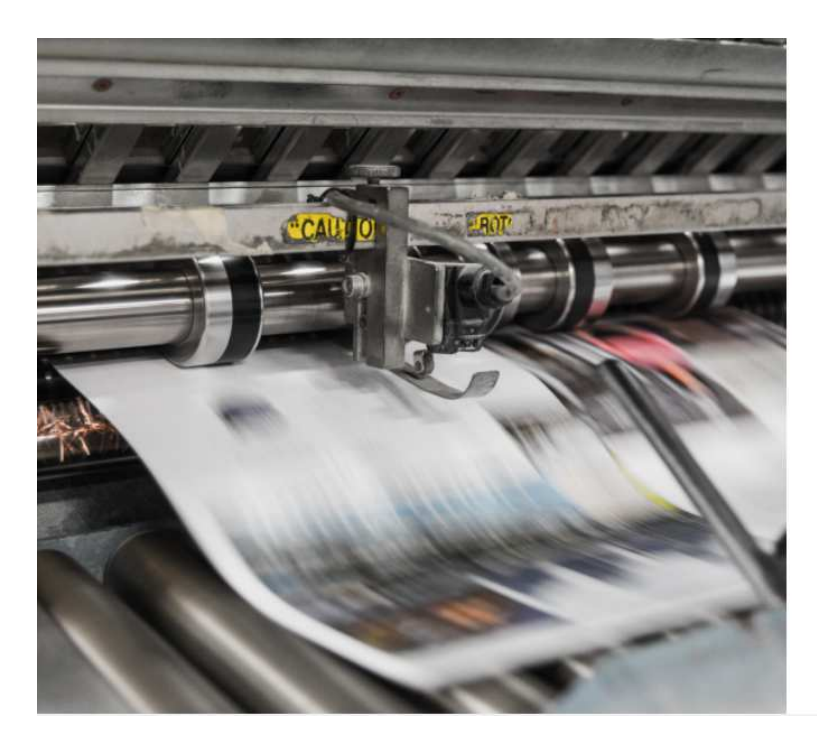

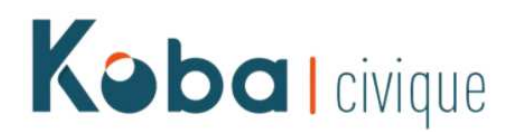

### Bienvenue sur l'espace élection de Koba Civique

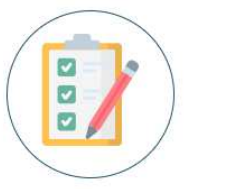

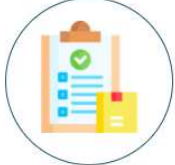

Imprimer mes étiquettes

Rééditer mes étiquettes

Depuis l'écran d'accueil, cliquez sur l'icône **« Imprimer mes étiquettes »**.

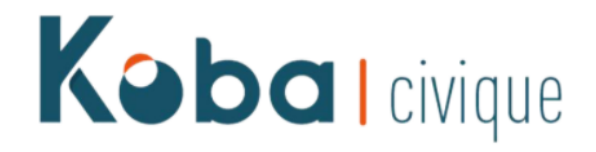

## Bienvenue sur l'espace élection de Koba Civique

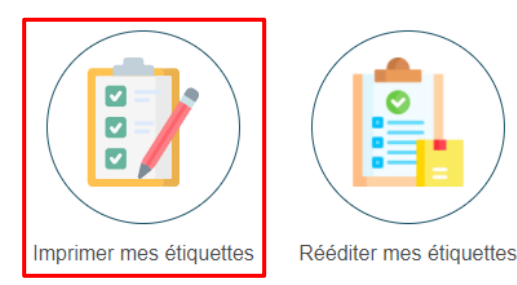

 **ETAPE 1** : Consultez et téléchargez les critères de conditionnement (pour rappel) et renseignez vos informations imprimeur.

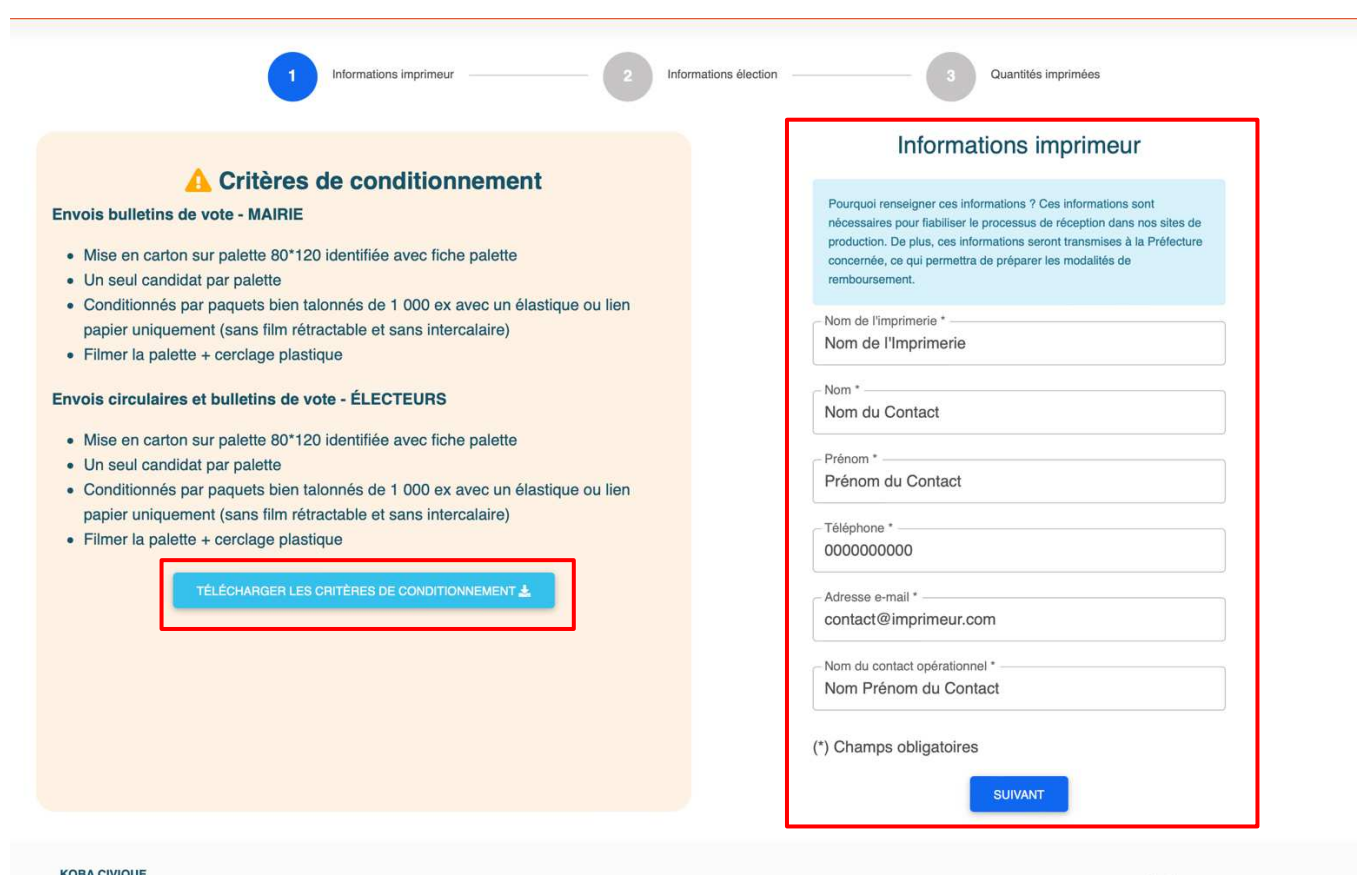

#### **KOBA CIVIQUE**

8 rue de l'Hôtel de Ville 92200 Neuilly-sur-Seine Kobalcivique

 **ETAPE 2** : Sélectionnez les informations de l'élection et du candidat concernés.

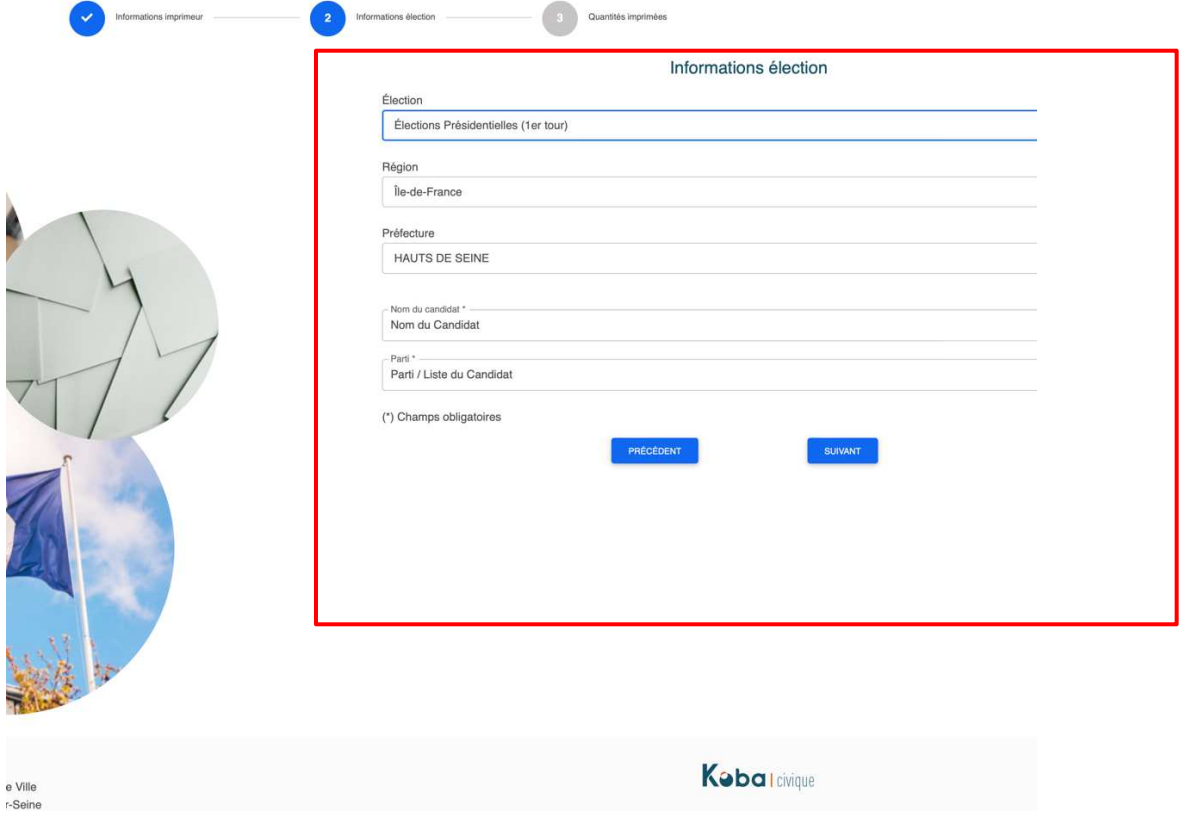

 **ETAPE 3** : Renseignez les quantités imprimées ainsi que les contenants utilisés.

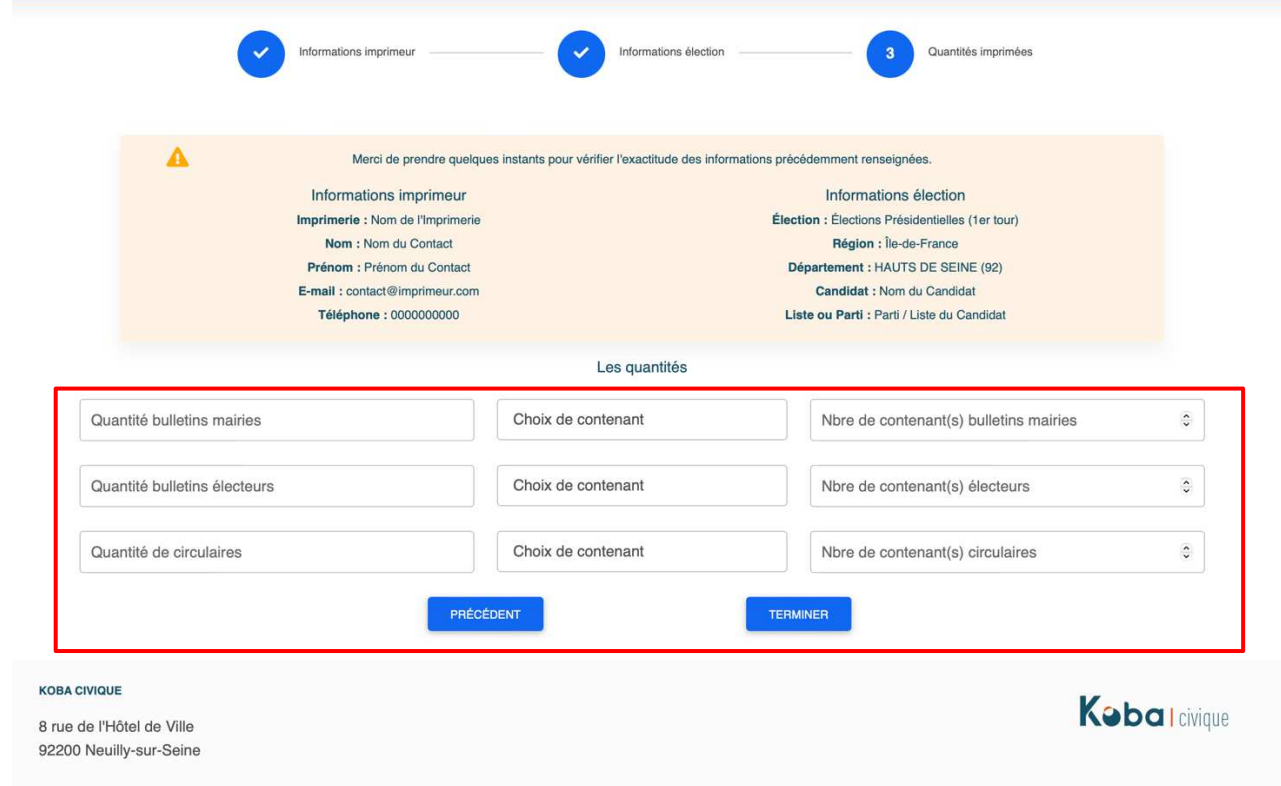

## **ETAPE 4** :

- o Imprimez vos étiquettes (un fichier PDF sera proposé au téléchargement).
- o Récupérez la/les adresse(s) de livraison(s) (également disponible sur l'étiquette à imprimer).
- o Conservez votre numéro de dossier si vous souhaitez réimprimer ces étiquettes ultérieurement.
- o Pour renouveler l'opération pour un autre candidat ou une autre élection, sans avoir à ressaisir vos informations imprimeur, cliquez sur le bouton « **Créer une nouvelle étiquette** ».

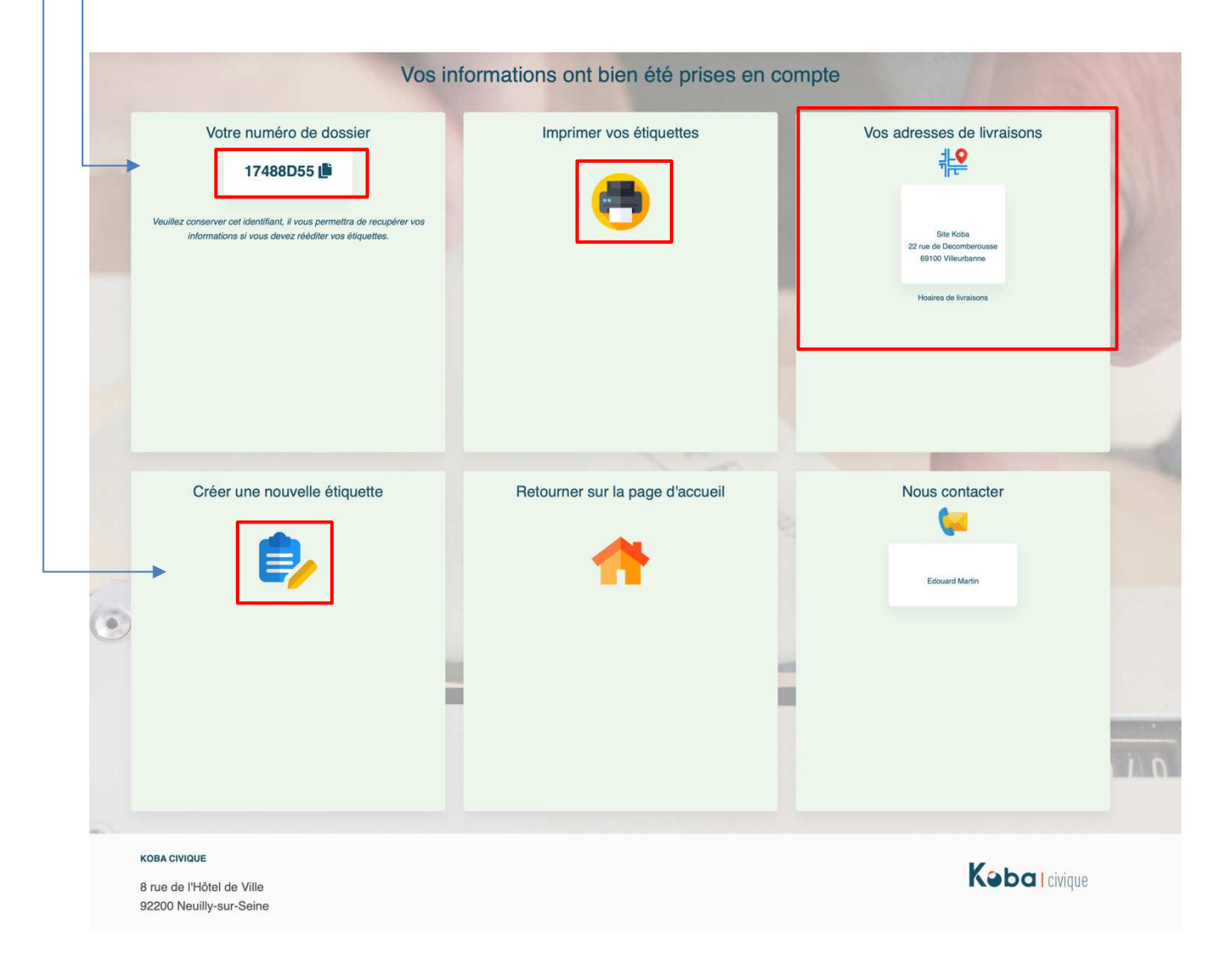

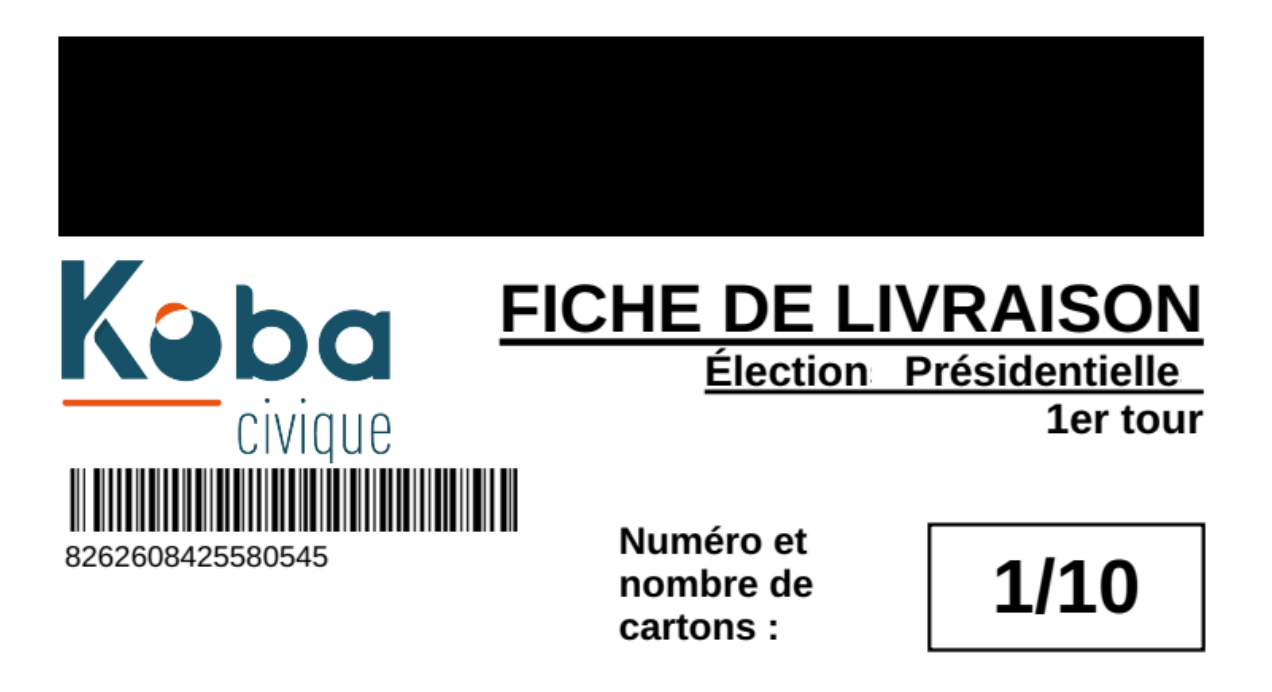

# **CIRCULAIRES**

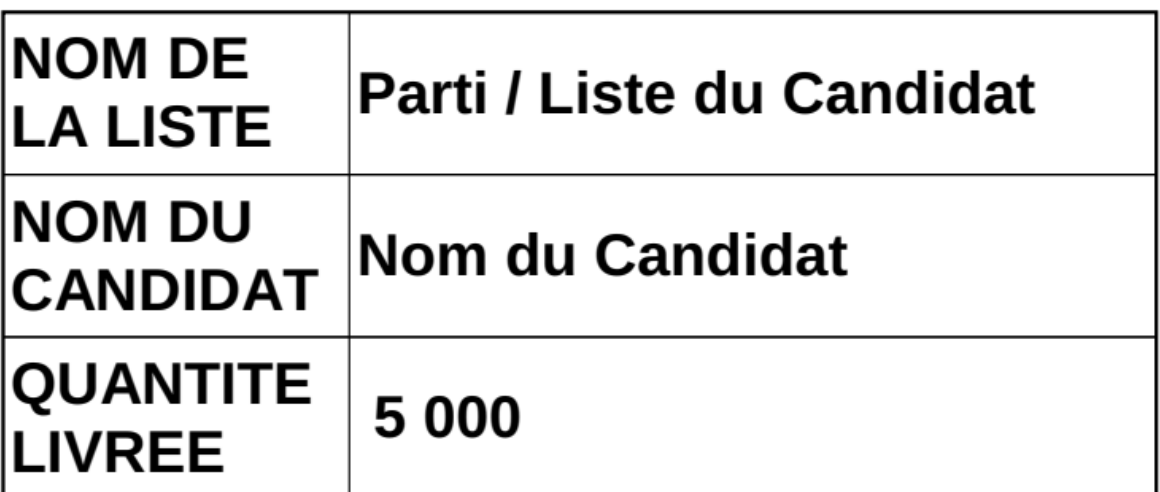

# **PREF-69 BLANC**

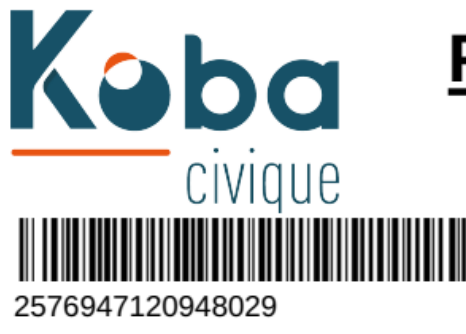

# **FICHE DE LIVRAISON**

Élection Présidentielle

1er tour

Numéro et nombre de cartons:

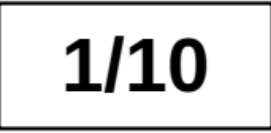

# **BULLETINS DE VOTE - ELECTEURS**

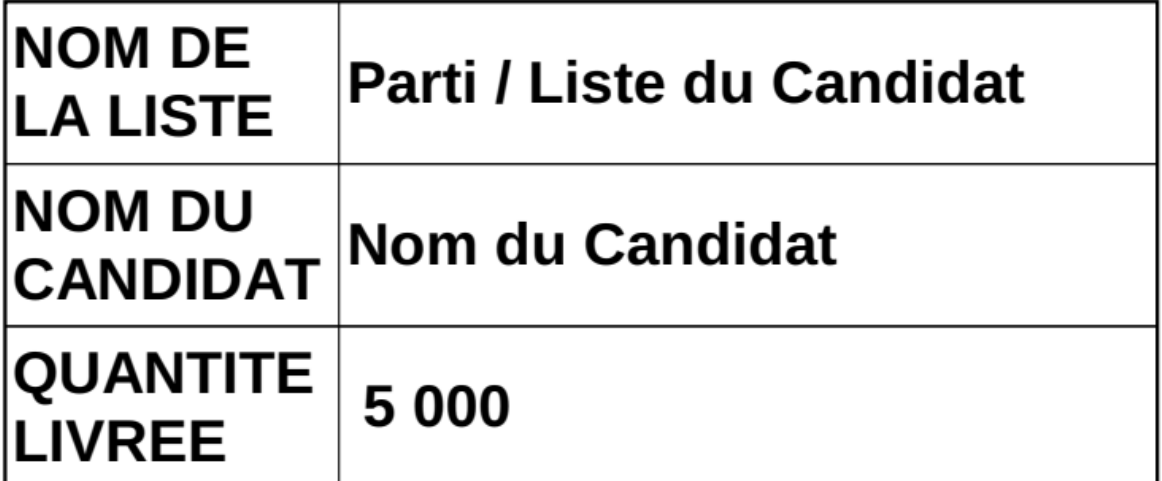

# **PREF-69 BLANC**

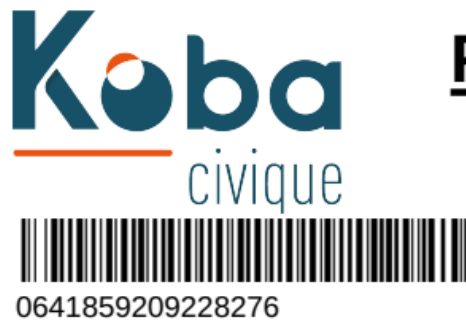

# **FICHE DE LIVRAISON**

Élection Présidentielle

1er tour

Numéro et nombre de cartons:

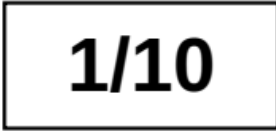

# **BULLETINS DE VOTE - MAIRIE**

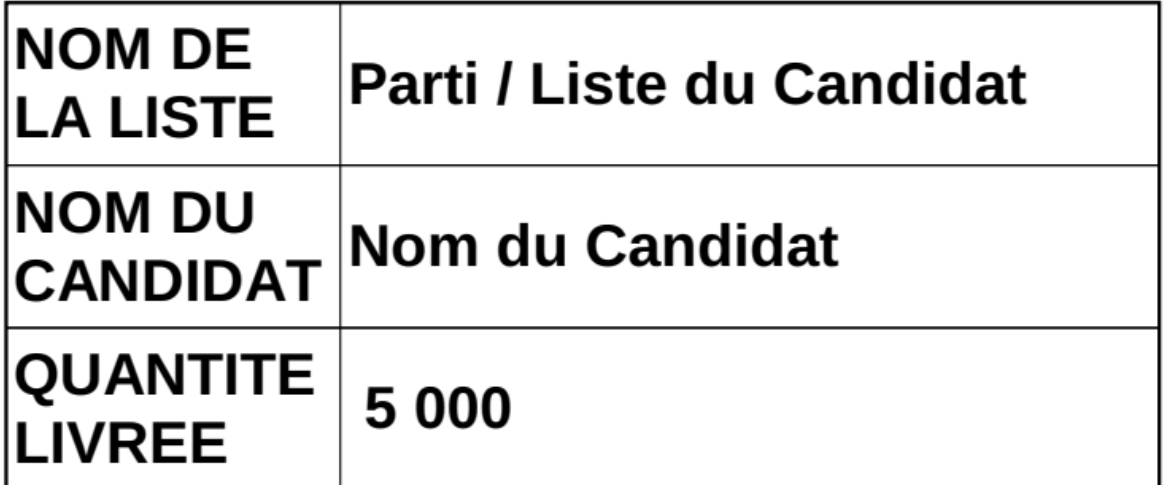

# **PREF-69 BLANC**

 **OPTION COMPLÉMENTAIRE** : Depuis l'écran d'accueil, vous pourrez retrouver les étiquettes déjà générées en cliquant sur l'icône « **Rééditer mes étiquettes** ».

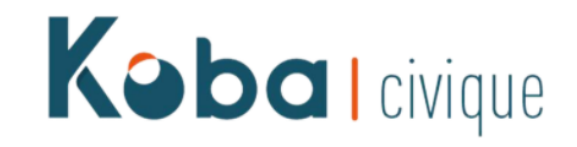

Bienvenue sur l'espace élection de Koba Civique

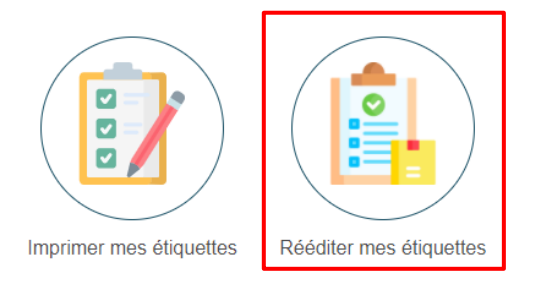

Renseignez votre numéro de dossier pour une réimpression.

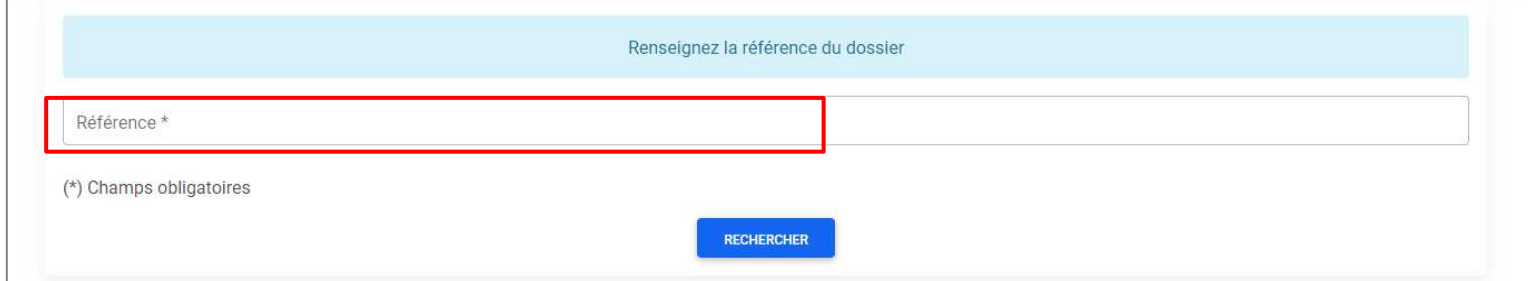